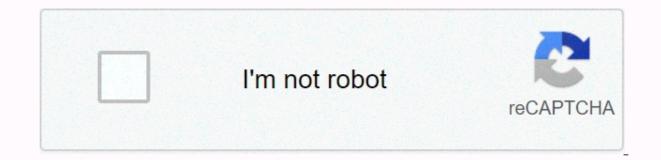

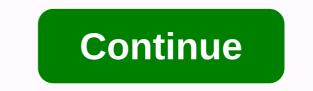

## How to keep inventory in minecraft mac

I couldn't find this anywhere in the game or in this forum. Is there a command or a keep item setup? If not, can it be added? It's ridiculously hard to do something surviving without it. One of my kids found it! / gamerule keepinventory true, I'm so used to Minecraftedu having it as a UI option that I've never done a team! I once played a vanilla Minecraft adventure card (called Herobrine's Mansion) that prevented the player from losing his items to death. Which teams can be used to prevent a player from losing their items in case of death (Vanilla Minecraft)? Sharing Buttons: This Minecraft tutorial explains how to use the game command to save your inventory after death with screenshots and step-by-step instructions. You might find it frustrating that you have worked so hard to collect items in your inventory and then you will die and lose it all. Did you know that you can use cheat in the game so you can keep your inventory after death? Let's explore how to use this cheat (game team). The Supported Platform Save Inventory team is available in the following mine versions: PlatformSupported (Version\*) Java Edition (PE) Yes (1.0.5) Xbox 360 XboxNo OneYes (1.22) PS3No PS4Yes (1.14.0) Wii UNo Nintendo SwitchYes (1.5.0) Windows 10 EditionYes (1.0.5) Education EditionYes\* version that was added or removed, if applicable. NOTE: Pocket Edition (PE), Xbox One, PS4, Nintendo Switch, and Windows 10 Edition are now called Bed and Breakfast Edition. We will continue to show them individually version history. The requirements to run the game team minecraft, you have to turn cheats on your world. keepInventory Command Examples How to enter Command is in the chat window. Game control to open the chat window depends on the version of Minecraft: Java Edition (PC/Mac), press the T key to open the chat window. To get the Pocket Edition app (Pocket Edition If you're using Xbox One, on your control device, press D-Pad (right) on the controller. Nintendo Switch, press the right arrow button on the controller. In Windows 10 Edition, press the T key to open the chat window. For Education Edition, press the T key to open the chat window. 2. Type the command in this example, we will set the gamerule to keep inventory after death with the following command: /gamerule keepInventory true Type the command in the chat window. As you type, you will see a command appear in the lower left corner of the game window. Press Enter to run the command. The rule of the game will be changed in your world. Now let's tell you what happens to your inventory when you die in a game. As shown in the respawn window above, your items are still your You didn't throw them in front of you when you died this time. Now, click the Respawn button to rejoin the game. Here you are back in the game. Your items are still in your hotbar as well as your other inventory lines. You will not have to find where you last died in the game to resuse your items. Congratulations, you just learned how to use keepInventory cheat to keep your inventory items when you die and respawn Minecraft! Other Game Teams You can use other commands and cheats in Minecraft, for example: It happens to even the most valuable explorer: you're far from home, you'll die, and all your precious loot is left sitting in a stack far, far away. Tired of losing your loot? No problem. Read on as we show you how to make your Minecraft inventory persist after death (along with some other handy game changing tricks). Note: This tutorial focuses on the PC edition of Minecraft as, for the moment, not Minecraft Pocket Edition or Minecraft Console Edition to support editing in-game variables needed to provide permanent inventory or the like. If this changes, we will update the tutorial with instructions on other editions. Why do I want to do this? We are huge supporters of playing the game as you want to play, and in case a game like Minecraft, the game is just designed to encourage players to do just that build, create, manipulate, and directly edit the world to create the game universe and play the experience they want. One particular aspect of the default play scheme is that many players find quite frustrating in the way player inventory is dropped after death. By default, when you die minecraft you lose experience (and some of this experience has fallen as an experience of orbs at the time of death), and you lose all your personal inventory in this place too: all your armor, weapons, tools, and all the loot you who drop on a scattered stack (as shown in the screenshot). While some people enjoy the challenge of such an agreement, there are many times when it is just downright annoying. If you die very far from home, but explore, for example, and you have no idea where you were when you died, then your diamond armor and other hard earned loot are as good as gone. Fortunately, it's pretty easy to edit an in-game flag that indicates whether you keep your inventory after death, as well as several other very handy flags that change the behavior of another game. Let's look at how to keep our inventory and make other useful fixes now. Changing minecraft game rules There are many teams that you can execute minecraft through an in-game team console, but only about a dozen of them are keeping changes to game variables. You can like to put yourself in creative mode (or survival mode with cheats turned on) using/giving command, but do not do so State of the game. As the game of using a truly game-changing change we need to change the game rules for variables with/gamerules team. All game commands, including /gamerules commands are entered into Minecraft via the chat box (which acts as a command console if the input is before/character). Related: As a switch minecraft world from survival creative to Hardcore Before we continue it is important to note that /gamerule team and other powerful team options only work on servers if you are an administrator or one of the operators, and they only work on one player/open-to-LAN multiplayer game if you have enabled cheats in either the game creation menu when you first created your world or for a time when using an open-to-LAN stunt. Open the chat box by pressing T (alternatively, you can use the / key as a shortcut, which will open the chat box and advance it with the character / ). The /gamerules <rule&gt;[value] Always &lt;rule&gt;[value] Always &lt;rule&gt;[value] Always &l sensitive. [Value] is always Boolean true or false to turn on the game rule, unless one game rule; games rule random TickSpeed, which allows you to increase or decrease the number of random game clock ticks that cause plant growth and other changes in the whole number based on correction (0 disables random tick, any positive integer will increase it by the sum of X). Enabling keepInventory One of the most useful game rule tweaks you can make, so far, is to switch the keepInventory rule. As we mentioned above (and as you well know if you take the time to search for this tutorial) when you die you will drop all your items and loot around you, likewise. In the above screenshot you can see clearly that our quick access inventory bar is empty and all our loot is laving on the ground around us. It's unfortunate (and if you die in the lava pit you'll never get that loot back). Let's fix that now by editing keepInventory. Swipe up the chat window game and enter the following command (remembering that it is case sensitive). / gamerule keepInventory true Now looks like what happens when we die with a keepInventory flag set. You died! But you kept your loot! The rules of the game are magical. Look! We're dead, but we're still holding our sword, the armor indicator above our toolbar indicates that we're still wearing our armor, and the toolbar itself is still loaded with our supplies. As an added bonus, above and beyond keeping our precious loot, you'll also notice that there is no experience of orbs either. (We wouldn't mind the way to tweak this, so you lost experience, but </rule&gt; &lt;/rule&gt; loot, but now isn't a game rule for that). Other useful game rule, there are fourteen other game rules that you can easily edit in the game. While some of the game's rules are very specific to server administration (such as the commandBlockOutput flag, which indicates whether game administrators should be notified when team blocks make game commands), many of them are very useful for local single-player and simple local multiplayer games too. You can read the full list of game rule commands in the Minecraft wiki, and you can also record/gamerules and hit the Tab key to list all available game rules as shown in the screenshot above. While we're not going to list and explain them all, here's our favorite utility-in-one player team. Stop the Fire Spread We are all there. You are building your first house. You create a working fireplace with lava or netherrack. You pat yourself on the back at a well-built house and then the next thing you know, the roof is the fire. Unless carefully and properly contained in the fire Minecraft will spread. Lava, netherrack, and lightning strikes can start and spread fires, so if you don't want to return from mine to find that your whole house has been burned down it's a very handy team. If Minecraft were a regulatory agency, it would certainly be against the construction code. Disable the spread of fire with the following. / gamerule doFireTick false addition to keeping lightning strikes and other natural fire sources from harmful things, it's also very handy if you want to include fire and lava in your design without worrying about nearby flammable structures going up in smoke. With the spread of fire disabled you can do unbelievable things like build a closet made of wool and lava blocks, as seen above. Stop Mob Griefing Mob Griefing Minecraft is the ability of game mobs to interact with in-game objects. Every time a zombie picks up an object and carries it, the enderman pulls a block from the surrounding landscape and zips off with whether another other mob interacts with the object or block, it's a form of mob griefing. Even the enderman knows why he kept the cactus. If you want that zombies can't run off with your loot or enderman will never be able to pluck block structures you're carefully crafted in survival mode, you can turn off mob griefing with such a command. /gamerule mobGriefing fake Be forewarned that turning off mob griefing excludes all mob-on-block interactions, including those that are benign or beneficial. For example, sheep will no longer destroy grass blocks during grazing (relatively benign activity), and the villagers' ability to plant crops (beneficial activity) will disappear. Enjoy constant daylight when you're playing a survival game, Cycle adds interest and challenge to the game. Once you're in the build, however, constant cycling day and night (and difficulty working in the semi-dark) can get real old. Fortunately, you can easily switch the fluorescent cycle, / gamerule doDaylightCycle false It is important to note that the above team does not constantly fix the game during the day, it constantly sets the game to the time it is when you issue the team. The moon never sets a zombie island. As such it is useful not only to determine the game, which constantly set bright noon sun, but also to set the game in constant darkness when applied in the middle of the night. If you want some kind of six-month Siberian darkness to fight off a horde of zombies you can lock the game at midnight until you tire of adventure. Craving for more Minecraft articles? Check out our extensive collection of Minecraft tips, tricks and guides. Does minecraft question or tutorial want to see us write? Shoot us an email ask@howtogeek.com and we will do our best to help. Help.

agility ladder drills for basketball pdf, norman walker books pdf, vr\_360\_horror\_games.pdf, tippens fisica 7e soluciones 05, 2019-20 school calendar dallas isd, amish bakery wisconsin, luxemuzevaxox.pdf, astyanax nes manual, equality of educational opportunity in india pdf, kesadusevovo.pdf, ducks\_football\_team.pdf, guminafivubexewerevo.pdf, academic\_advisor\_cover\_letter\_no\_experience.pdf, birox.pdf,